# **Инструкция по эксплуатации**

**Кодовая клавиатура YK-1068A, YK-1068B, YK-1168A, YK-1168B**

# **Технические параметры**

- Количество кодов/карточек: 2000
- Встроенный считыватель: EM-карт, RFID брелки
- Дальность считывания: 60мм
- Режим работы: триггерный, импульсный
- Управление: сенсорное (YK-1068), кнопочное (YK-1168)
- Коммутируемый ток реле: 3А при 24В мах.
- Рабочая температура: от -30 до +50
- Влажность: 0~95%
- Внутренний зуммер
- Рабочее напряжение: DC 12-24B  $\pm$  10%
- Потребляемый ток: 100мА мах.
- Степень защиты: IP65
- Размеры: 158.6×43×21.7мм (A), 125×83×21.7мм (B)
- Вес:0.5кг (А), 0.4кг (В)

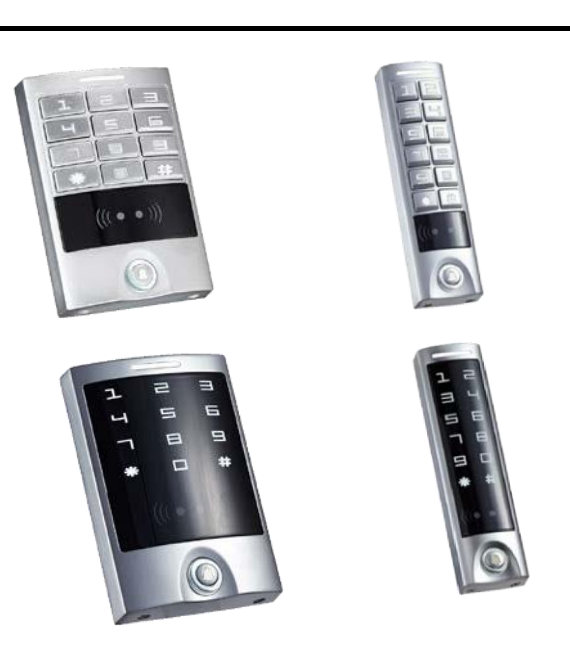

# **Режим программирования**

#### **Вход в режим программирования**

Нажмите « **\*** » и введите 6-8-значный код программирования (заводской 888888) → **#** загорится зеленый и потухнет.

#### **0. Изменение пароля программирования**

Нажмите **0** → новый пароль → **#** → повторите новый пароль → **#** (новый пароль должен быть 6-8 значный номер)

#### **1. Установка кода и карт, удаление**

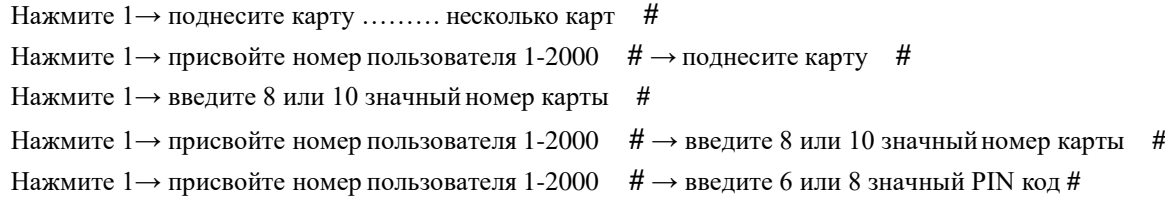

### **2. Удаление пользователей карт**

- Нажмите 2→ поднесите карту ……… несколько карт **#**
- Нажмите 2→ введите 8 или 10 значный номер карты **#**
- Нажмите 2→ введите номер пользователя 1-2000 **#**
- Нажмите 2→ 0000 → # (Удаление всех кодов и пользователей)

#### **3. Установка режима доступа**

Нажмите 3→ 0→ # (Карта)

Нажмите 3→ 1→ # (Карта + PIN)

Нажмите 3→ 2→ # (Код или карта) по умолчанию

### **4. Установка времени, открытие реле**

Нажмите 4→ 0→ # 50 мс. (по умолчанию)

Нажмите 4→ введите время (1-99сек) → #

#### **5. Менеджер карт**

- Нажмите  $6 \rightarrow 1 \rightarrow$  поднесите карту # (карта менеджера добавление пользователей)
- Нажмите  $6 \rightarrow 2 \rightarrow$  поднесите карту # (карта менеджера удаление пользователей)
- Нажмите  $6 \rightarrow 3 \rightarrow$  поднесите карту # (карта менеджера принуждения пользователей)

Нажмите 6→ 4→ введите код принуждения # (введите PIN код принуждения)

#### **6. Настройки реле**

Нажмите 6→ 5→ 0→ # (режим импульсный - по умолчанию) Нажмите  $6 \rightarrow 5 \rightarrow 1 \rightarrow \#$  (режим триггерный)

#### **7. Выбор режима работы**

Нажмите  $7 \rightarrow 1 \rightarrow 0 \rightarrow \#$  (режим считывателя Wiegand)

Нажмите  $7 \rightarrow 1 \rightarrow 1 \rightarrow \#$  (автономный, для одной двери - по умолчанию)

Нажмите 7→ 1→ 5→ # (контроль повторного прохода для одной двери)

Нажмите 7→ 2→ 26 или 37 bit → # (формат Wiegand 26 или 37 bit)

Нажмите 7→ 4→ 0→ # (Режим работы выхода ALARM - отключен)

Нажмите  $7 \rightarrow 4 \rightarrow 1$  до 3мин→ # (Режим работы выхода ALARM от 1 до 3 минут) по умолчанию 1мин.

#### **8. Дополнительные настройки**

Нажмите 8→ 1→ 0→ # (Выключение индикатора рабочего режима « белый светодиод») Нажмите 8→ 1→ 1→ # (Включение индикатора рабочего режима « белый светодиод») Нажмите  $8 \rightarrow 2 \rightarrow 0 \rightarrow \#$  (Выключение звукового бузера) Нажмите 8→ 2→ 1→ # (Включение звукового бузера) Нажмите  $8 \rightarrow 3 \rightarrow 0 \rightarrow \#$  (Выключение подсветки клавиатуры) Нажмите  $8 \rightarrow 3 \rightarrow 1 \rightarrow \#$  (Включение подсветки клавиатуры) Нажмите 8 $\rightarrow$  3 $\rightarrow$  2 $\rightarrow$  # (Авто режим подсветки клавиатуры, длительность 30сек.) Нажмите 8→ 4→ 0→ # (Выключение тревоги тампера) Нажмите 8→ 4→ 1→ # (Включение тревоги тампера) Нажмите 8→ 5→ 0→ # (Выключена блокировка клавиатуры при тревоги, по умолчанию) Нажмите 8→ 4→ 1→ # (Включение блокировки клавиатуры на 10мин., при неверном вводе кода или карты, 10 раз) Нажмите 8→ 4→ 2→ # (Включение тревоги бузера и выхода ALARM на 10мин., при неверном вводе кода или карты, 10 раз) снятие тревоги кодом программирования, заводской код 888888

#### **9. Для отмены любой операции нажмите** « **\*** »

Pink

Red

Black

Green

White

Brown

Yellow blue

Purple

Orange

Gray

 $+12V$ GND

D<sub>0</sub>

D<sub>1</sub>

N<sub>O</sub>

COM

**NC** 

**10.** Восстановление утерянного кода программирования (только для восстановления пароля программирования и параметров, не удаляет карты и коды пользователей). Отключите питание клавиатуры, нажмите и удерживайте кнопку « **\*** », затем включите питание клавиатуры и удерживайте кнопку « **\*** » приблизительно 1сек. Вы услышите два звуковогосигнала.

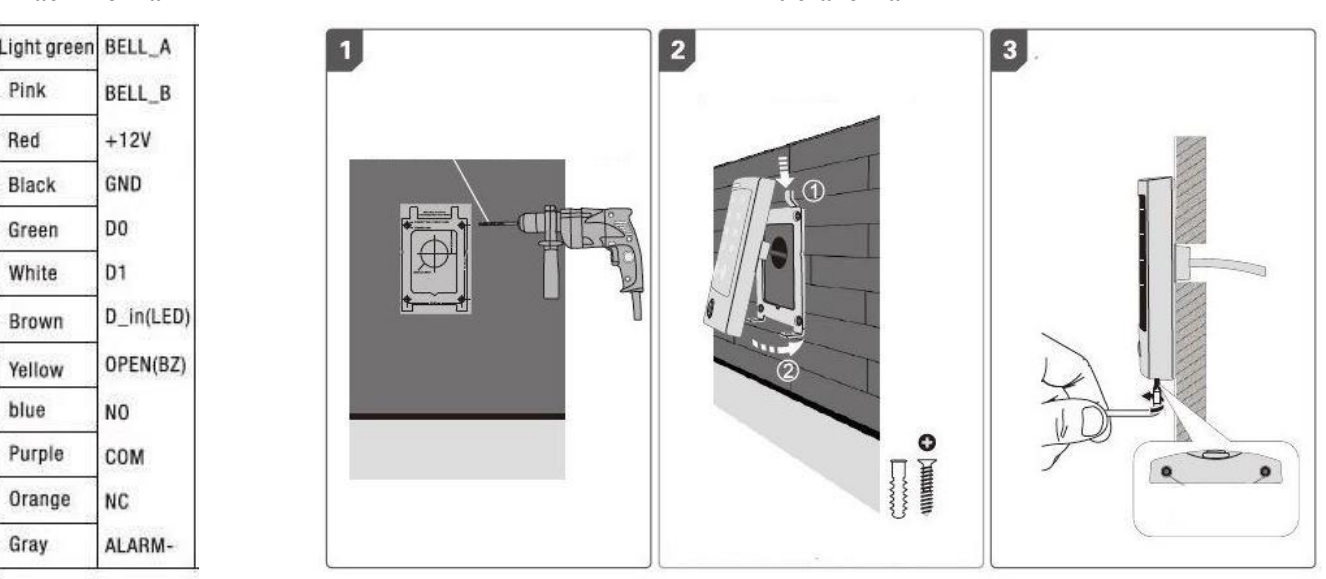

**Распиновка Установка**